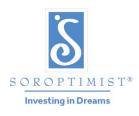

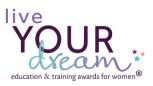

Soroptimist is a global volunteer organization that provides women and girls with access to the education and training they need to achieve economic empowerment.

#### SOROPTIMIST INTERNATIONAL OF THE AMERICAS, INC.®

# Live Your Dream Awards Online Club Reporting Form Instructions

Club reporting form link: <a href="https://soroptimist.jotform.com/siahq/LYDA-club-reporting-form">https://soroptimist.jotform.com/siahq/LYDA-club-reporting-form</a>

**Deadlines:** February 1st – Clubs in Regions with districts

February 15th - Clubs in Regions without districts

# What do you need?

The form is an online report so you will need an internet connection and device to complete it.

You will be asked to provide a copy of your first-place award recipient's application and references, so she can advance to the next level of judging. You will do this by uploading the application form to the reporting form.

Save a copy of your club's top awardee on your computer—you may need to download it, scan it, or save it to your computer.

## What if I am not a tech savvy person?

We hope that this form will not be a difficult one to navigate, even if you are not a tech savvy person! With our video, printed resources, trained region chairs, and program staff, we aim to provide support. If you are comfortable with uploading files to an email or using a website to register for an event online, we are confident that you will be able to report your club's participation and recipients through the online reporting form.

However, if you are the *Live Your Dream Award* club chair, and you are truly uncomfortable completing the form or do not have access to a computer, we recommend asking another club member who is more comfortable with the process to assist you.

# Where can I get assistance?

You can contact your region chair or email <a href="mailto:lydawards@soroptimist.org">lydawards@soroptimist.org</a>. We will be happy to help!

#### Filling Out the Form

#### Please read the instructions!

If you haven't done so yet, download and save your first-place award recipient application and reference(s) to your desktop. This is also a good time to <u>convert</u> any money amounts to US dollars.

#### How to Save Your Form

You can save and return to your form at any time. We only recommend saving if you are going to take a break and come back to finish it later.

At the bottom of the reporting form, click on the arrow to reveal instructions on how to save your application.

Save without creating an account by clicking "Skip Create an Account." Type your email and a link will be sent to you with your saved information. You can also copy and save the link provided.

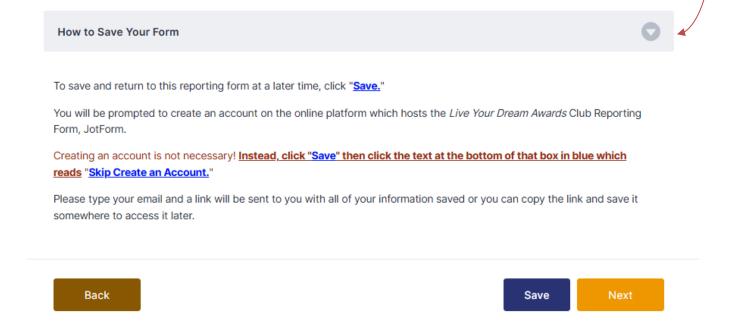

#### Continuing to the Next Section

Click **Next** at the bottom of the page to move to the next section. You must complete everything before you can move forward.

## Section 1: Reporting Club Information

- 1. Enter your club's name and number.
  - There is no need to type SI or Soroptimist International. Please only type your club's name.
  - Not sure of your club number? Use the search box to find your club number by typing your club's name.

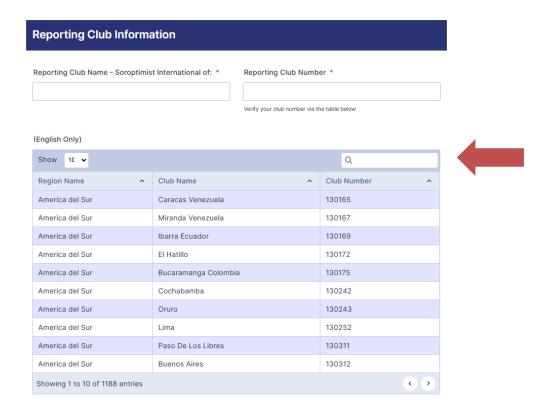

2. Select your region from the drop-down menu.

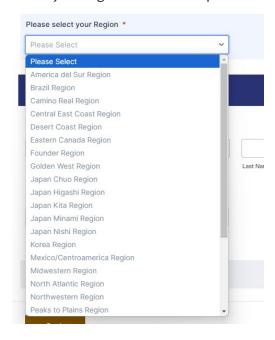

3. Under "Submitted By:" enter your name and email address.

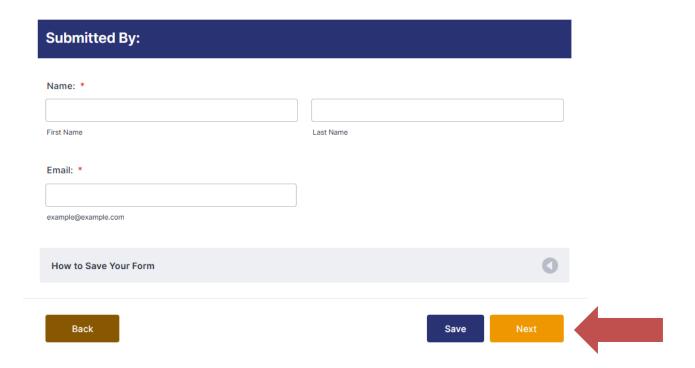

Click "Next" at the bottom of the page to continue.

# Section 2: Program Questions

Please answer questions about your program.

| Program Questions                                                                                                    |
|----------------------------------------------------------------------------------------------------|
|                                                                                                    |
| How many total applications did you receive through the online application system? *                                                                   |
| e.g., 23                                                                                                    |
|                                                                                                    |
| Did you receive any PDF or paper applications that were NOT submitted through the online application system? *                                         |
| Yes                                                                                                    |
| ○ No                                                                                                    |
| How many total Live Your Dream Award recipients did your club give a cash award to? *                                                                  |
| e.g., 23                                                                                                    |
| How much in total award funds did your club distribute in \$USD? *  ex: 23                                                                             |
| How many volunteer hours did your club devote to administering the program? *                                                                          |
| ex: 23                                                                                                    |
|                                                                                                    |
| How much did your club spend in total in \$USD administering the program? *                                                                            |
| ex: 23                                                                                                    |
| (Examples of administration costs include the cost of printing fliers or holding an application workshop. It does not include the cost of the awards.) |
| How many new members did your club attract as a result of our Live Your Dream Award program? *                                                         |
| ex: 23                                                                                                    |

Please don't forget to enter your response in US dollars for any questions about that ask about funding and spending.

Please consult a <u>currency calculator</u> to make sure that you are entering amounts in US dollars. A link is provided in the instructions.

\*Reminder – when responding to the total amount your club spent administering the program, please DO NOT include the award funds themselves in that total!

# Live Your Dream Awards Club Reporting Form Instructions

If you select "Yes" to the question "Did you receive any PDF or paper applications that were NOT submitted through the online application system?" the following question will appear:

| Did you receive any PDF or paper applications that were NOT submitted through the online application system? *  Yes  No |  |
|----------------------------------------------------------------------------------------------------|--|
| How many completed applications did your club receive via email, fax, mail, or hand delivered? *                        |  |
| ex: 23                                                                                                    |  |

Note for US/Canada: do not include applications that were originally submitted through the online application system.

This number should only include applications that were NOT submitted through the online application system.

Click "Next" at the bottom of the page to continue.

## Section 3: Did your club provide Additional Support?

This section asks about any support your club provided beyond the cash award to award recipients, from this year or past years. Please only include the support that was provided during this club year.

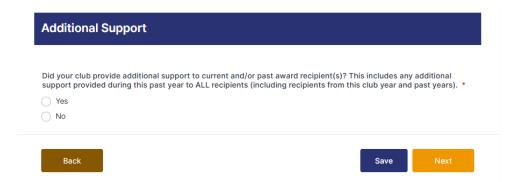

If you select "NO," this section is complete.

Click "Next" at the bottom of the page to continue.

If you select "YES," more questions will appear. All questions and rows need a number response. If your club did not provide that type of support, please type "o".

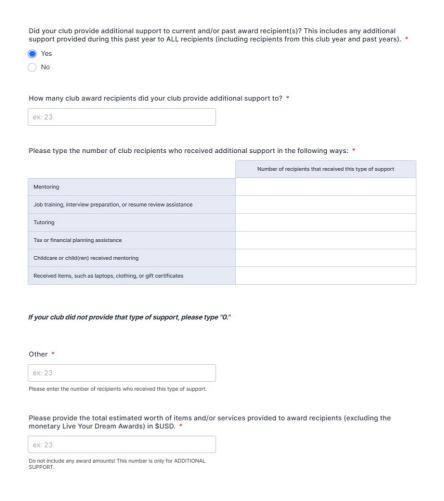

If you type any number other than "o," a box will appear below asking you to explain what "other" additional support was provided to recipients.

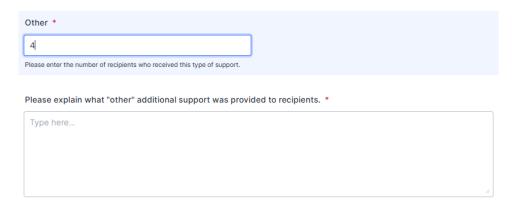

<sup>\*</sup>Reminder – The total estimated worth of items and/or services needs to be converted to US dollars.

Please be sure to answer all the questions to complete this section.

Click "Next" at the bottom of the page to continue.

### Section 4: Award Recipients

Please provide the award amount and contact information for each award recipient.

This page corresponds to the following question in the Program Questions section: "How many total *Live Your Dream Award* recipients did your club give a cash award to?" The number you selected in response to that question will be the number of recipients you can report in this section. For example, if you selected that your club gave five awards, you will be given five sub-sections for each recipient.

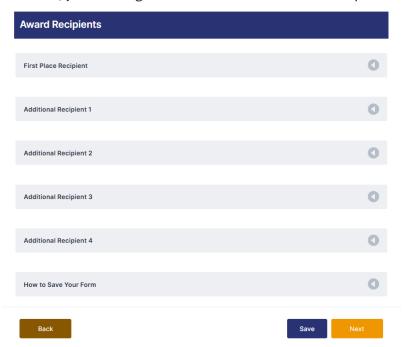

Click the arrow to the right of "First Place Recipient" to reveal the information requested.

#### Tips:

 If you are unsure about your country's phone country code, you can look it up <u>here</u>. Then select it from the dropdown menu.

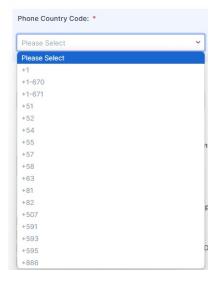

- Please do not put dashes in the phone number.
- If the recipient does not have an email address, please check the box next to "No Email."

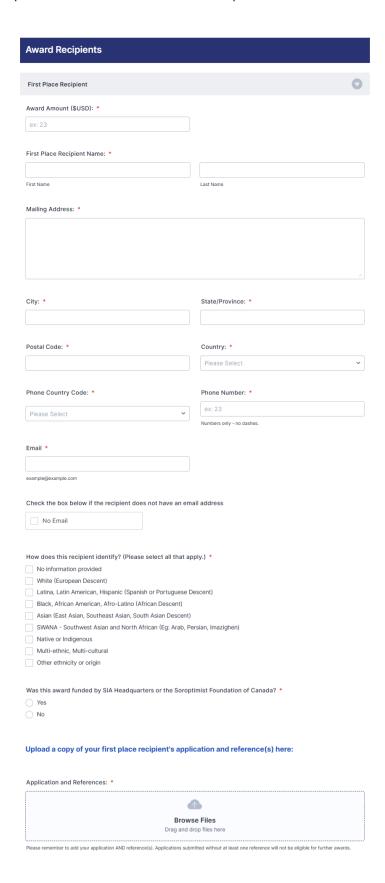

If this recipient's award was funded by your club, please select "No" to the following question: "Was this award funded by SIA Headquarters or the Soroptimist Foundation of Canada?"

If you received funding from SIA Headquarters or the Soroptimist Foundation of Canada to fund this award recipient, please select "Yes." The following question will appear:

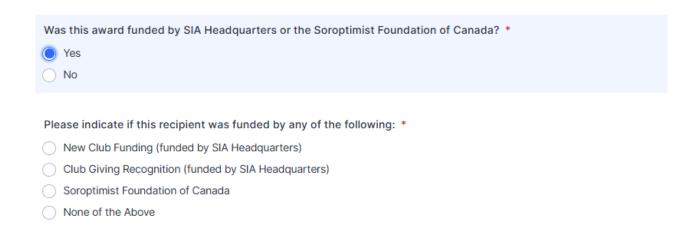

Please tell us how this award recipient was funded.

#### Application and Reference(s)

You will be asked to upload the application and reference(s) directly to the form.

There are two ways to do this:

- 1. Drag the file(s) from your computer and drop them in the box.
- 2. Click on the box to "Browse Files" a window will pop up. Locate your saved file, then either double click to select it or click on the file once to highlight it and then click "Open."

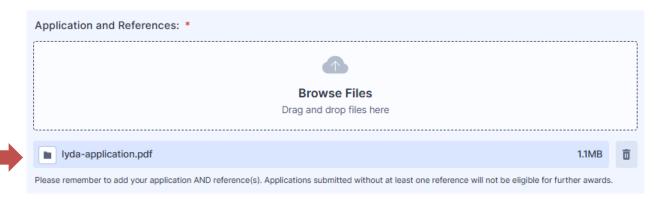

If the file was uploaded successfully, you will see it listed under the box.

\*Make sure to upload BOTH the application and at least one reference—applications without at least one reference are considered incomplete and are not eligible for region or federation awards. You can upload as many files as you have for that first-place recipient.

A copy of your report including this application will be sent to your region Live Your Dream Awards chair so that your first-place recipient can be included in further judging.

Once you have filled in all the information for the First Place Recipient, you are ready to continue. If you have other recipients to report, click on the arrow to the right of the "Additional Recipient 1" and fill out that information. Continue this until all recipients have been reported.

You will not need to upload applications and references for additional recipients.

If you have more than 16 recipients, you will see the following for your additional recipients:

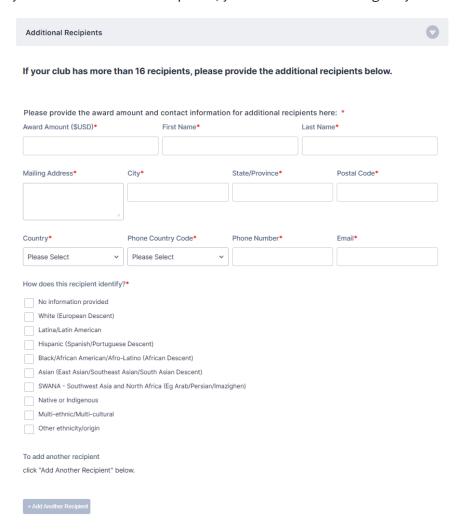

Please fill it out and click "+Add Another Recipient" to add each additional recipient.

Click "Next" at the bottom of the page to continue.

## Section 5: Verification and Signature

You're almost done! Please read the statements and click to signify that you agree and that they are true.

What if your club has not yet given the cash award to your recipients?

- Please do so as soon as possible—there is no need to wait for an award ceremony or any other time.
   You can send the funds and then host a celebration later.
- If your club has not yet distributed the funds and you must complete the report by the deadline, please check the boxes BUT be sure you have a clear plan for when the women will receive their funds. They are counting on this money to complete their education—do not let them down!

Next, confirm the next four statements and click to signify that you agree and that they are true.

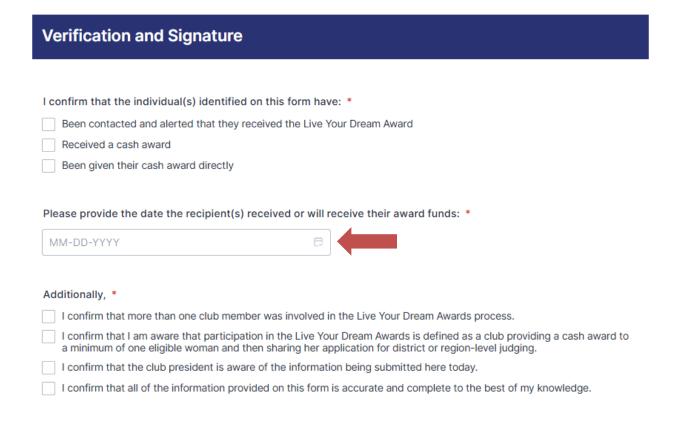

When providing the date the recipient(s) received or will receive their award funds, you can click on the little calendar icon on the right and select the day on the calendar.

Please provide the rest of the requested information.

- To sign your name in the box, click and drag your mouse.
- For today's date, you can click on the little calendar icon on the right and select the day on the calendar rather than typing the numbers.

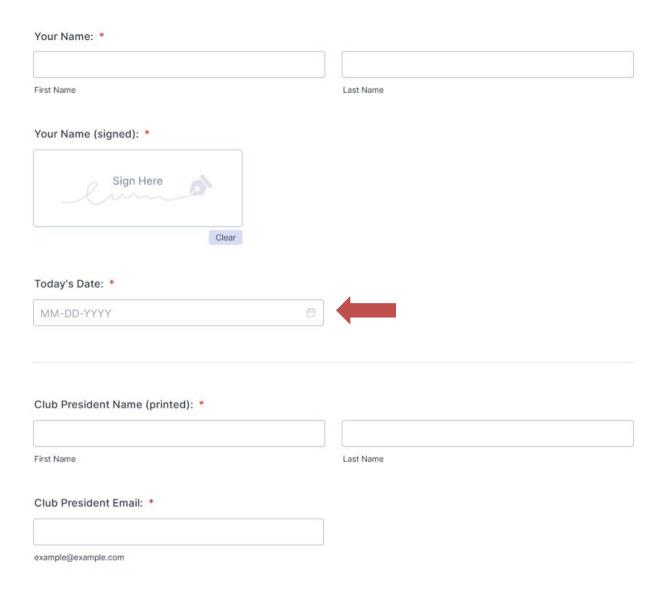

Once this section is complete, you are ready to review and submit your report.

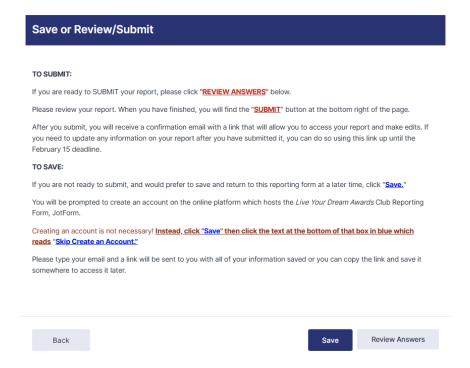

- Review the instructions. If you are ready to review your report, click "Review Answers."
- Please review all of your completed responses.

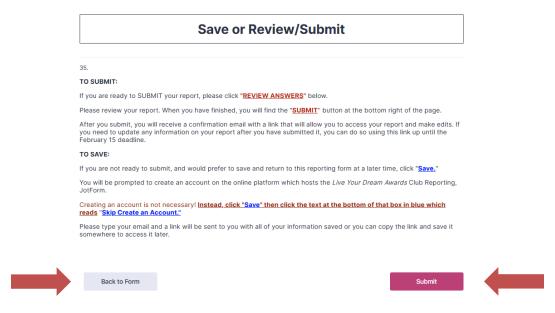

If you need to make any edits to your report, please click "Back to Form."

Then, click back until you reach the section that you want to edit.

Once you have reviewed your report and are ready to submit, click "Submit."

If you have submitted successfully, you will see this page:

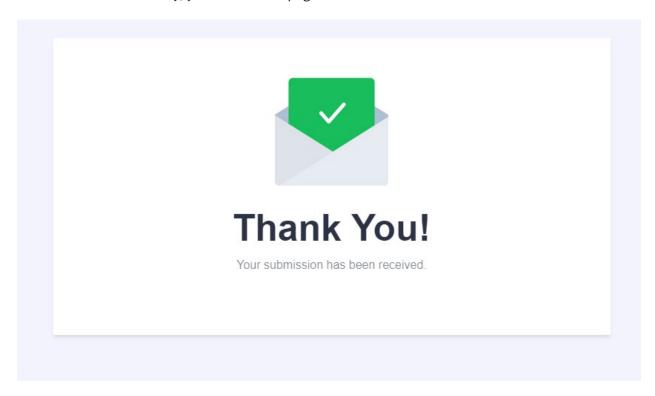

Please check your inbox for a confirmation email. A PDF copy of your report will be attached to the email for your records. Your region chair will also receive a copy.

The email will also contain a link to edit your report. You can make any edits and resubmit your report before the February 15 deadline.

Thank you – you have completed the *Live Your Dream Awards* Online Club Reporting Form!

Questions? Email us at LYDAwards@soroptimist.org!